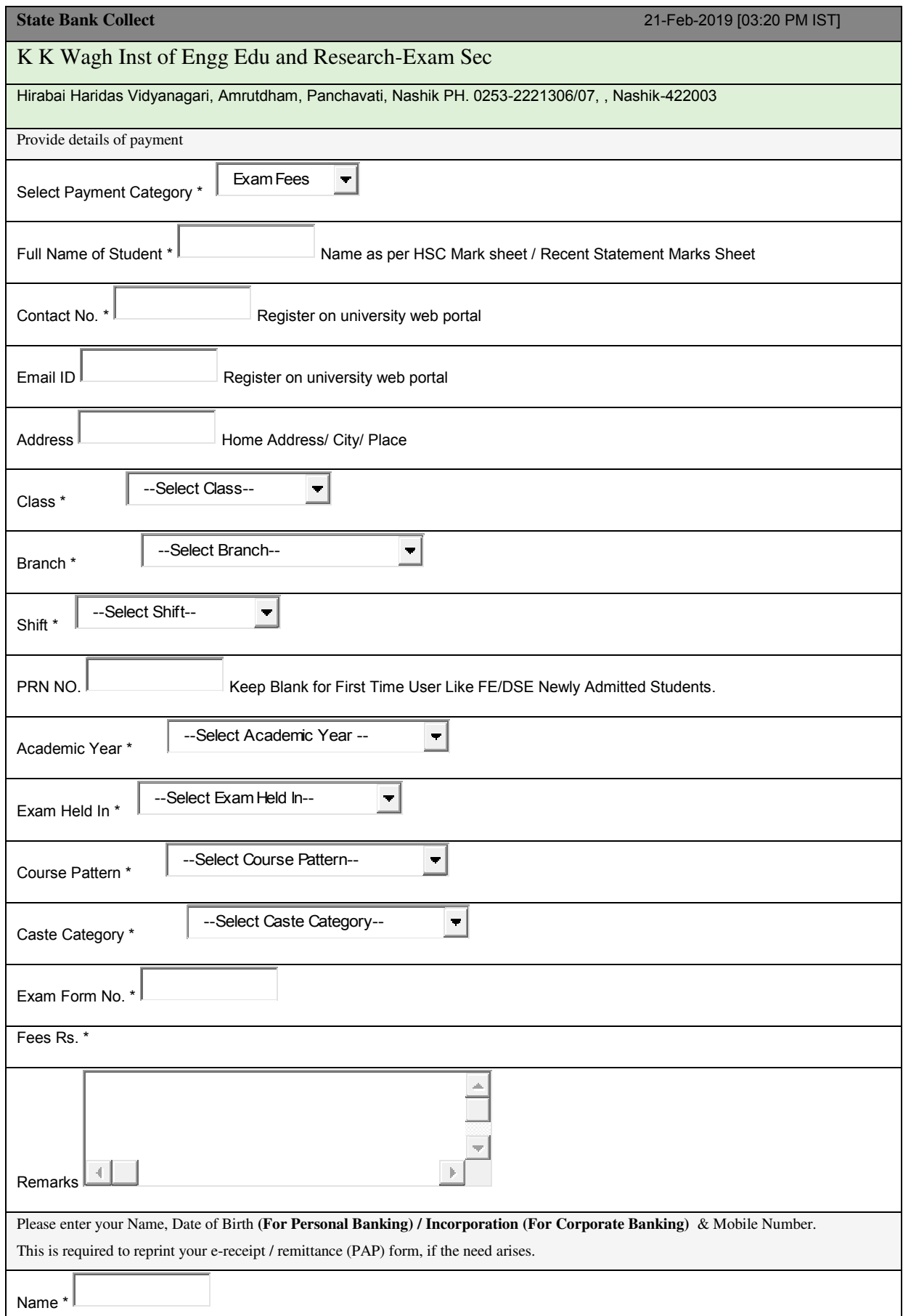

![](_page_1_Picture_31.jpeg)

**The payment structure document if available will contain detailed instructions about the online payment process.** 

Date specified(if any) should be in the format of 'ddmmyyyy'. Eg., 02082008

# **Student Profile System**

## **Exam Forms Online**

Online application System for submitting Exam forms

Online Examination Forms -

If students have any Query regarding online exam form, communicate with your College Exam Officer (CEO). [Click here to Information Details of College Exam Officer \(CEO\)](http://exam4.unipune.ac.in/Others/Exam_CEOInfo.aspx) 

(For Students any query regarding exam form, student should communicate to concern college & the only college will communicate to the University from its official mail id (Like CAAP010040) to the examsupport@pun.unipune.ac.in )

Important Instructions to students

- 1. Note:-Students ,who are facing problem "PRN Details Not Available...!",should communicate to their colleges
- 2. If students facing problem of "PRN Details Not Available...!",should forward their student and subject details through only college. We will accept students details only through colleges.
- 3. गैरप्रकरणात सापडलेल्या विद्यार्थ्यांनी परीक्षा अर्ज भरताना पुन्हा त्या परीक्षेसाठी सर्व विषयांचा अर्ज भरावा.

परीक्षेच्या काळापर्यंत विदयापीठाच्या निर्णय त्यांना न कळविल्यास संपूर्ण विषयांची परीक्षा त्यांनी पुन्हा दयावी.

मात्र विदयापीठातर्फे त्यांच्या प्रकरणांबाबत जो निर्णय दिला जाईल त्यानुसार त्यांच्याबाबत पुढील कारवाही केली

जाईल.

अधिक माहितीसाठी इथे क्लिक करा.

Those students who held in copy case have fill their exam form for all subjects, while filling exam form. If up to exam period student doesn't known their decision taken by university/ decision not taken by university then students must have to give exam for all subjects. Since whatever decision taken by university for copy case students, students have to accept university decision.

For more information Please, visit following site.

[For more information click Here](http://collegecirculars.unipune.ac.in/sites/documents/BCUD%20Circulars/circular-no-218-5-10-15.pdf) 

The details of courses started Online Exam Form are displayed on Student's Login Page New

### **For all Engineering/Non-Engineering Courses Online Exam Form links are as below**

![](_page_2_Picture_206.jpeg)

## **Student Identity Manager**

## **Create Account**

- **[सचना](http://sim.unipune.ac.in/sim_app/Account/CreateAccount#InstMar) ू**
- **Do not open this website in multiple tabs in same browser to avoid difficulties in account/profile creation.**
- **Do not create new account if you have created account in previous session.**
- **Only one account per student is allowed.**
- For account creation use your valid **Aadhaar Number**(only for indian students)/**Passport Number**(only for international students), **Email Id** and **Mobile Number**.
- Provide your valid **Email Id** and **Mobile Number** because an **OTP** will be sent to **verify** your Email Id and Mobile Number. Both Email Id and Mobile Number will be used for **communication purpose**.
- **For Indian Students-**

**Regular Student:** If you don't have aadhaar number yet then go to your college and ask for Temporary Number for Aadhaar. That Temporary Number needs to be entered in place of aadhaar number. Validity of Temporary Number is 6 month only. Within 6 month you need to update your original aadhaar number.

**External Student:** If you don't have aadhaar number yet then mail your details as (1.Student Name 2.Mother Name 3.Date of Birth 4.Email Id 5.Mobile Number)

on **examsupport@pun.unipune.ac.in**. You will get Temporary Number on your email id and on your mobile number. That Temporary Number needs to be entered in place of aadhaar number. Validity of Temporary Number is 6 month only. Within 6 month you need to update your original aadhaar number.

![](_page_3_Picture_134.jpeg)

## **Student Log In**

- **[सचना](http://sim.unipune.ac.in/sim_app/Login/Login#InstMar) ू**
- **Use previous sessions username and password for login. Do not create new account if you have created account in previous session.**
- **Only one account per student is allowed.**

![](_page_4_Picture_51.jpeg)

Fees of the Exam to be Pay Online on <https://www.onlinesbi.com/sbicollect/icollecthome.htm>

![](_page_5_Picture_0.jpeg)

#### **Products & Services Know More**

![](_page_5_Picture_4.jpeg)

#### **Terms Used**

- > Corporate Customer: Firm/Company/Institution (F/C/I) collecting payment from their beneficiaries.
- > User: The beneficiary making a payment to F/C/I for the services/goods availed.
- > Bank shall not be responsible, in any way, for the quality or merchantability of any product/merchandise or any of the services related thereto, whatsoever, offered to the User by the Corporate Customer. Any disputes regarding the same or delivery of the Service or otherwise will be settled between Corporate Customer and the User and Bank shall not be a party to any such dispute. Any request for refund by the User on any grounds whatsoever should be taken up directly with the Corporate Customer and the Bank will not be concerned with such a request.
- > Bank takes no responsibility in respect of the services provided and User shall not be entitled to make any claim against the Bank for deficiency in the services provided by the Corporate Customer.
- > The User shall not publish, display, upload or transmit any information prohibited under Rule 3(2) of the Information Technology (Intermediaries guidelines) Rules, 2011.
- > In case of non-compliance of the terms and conditions of usage by the User, the Bank has the right to immediately terminate the access or usage rights of the User to the computer resource of the Bank and remove the non-compliant information.
- I have read and accepted the terms and conditions stated above.

(Click Check Box to proceed for payment.)

![](_page_6_Picture_2.jpeg)

## K K Wagh Inst of Engg Edu and Research-Exam Sec

Hirabai Haridas Vidyanagari, Amrutdham, Panchavati, Nashik PH. 0253-2221306/07, , Nashik-422003

Provide details of payment

**Select Payment Category\*** 

-- Select Category -- $\cdot$ 

Mandatory fields are marked with an asterisk (\*)  $\mathbf{u}$  .

The payment structure document if available will contain detailed instructions about the online payment process.  $\mathbf{H}$  .

Date specified(if any) should be in the format of 'ddmmyyyy'. Eg., 02082008 m.

![](_page_7_Picture_0.jpeg)

21-Feb-2019 [03:16 PM IST]

Select from Educational Institutions

Educational Institutions Name\*

K K Wagh Inst of Engg Edu and Research ▼

![](_page_7_Picture_4.jpeg)

• Mandatory fields are marked with an asterisk (\*)

#### **State Bank Collect**

#### Select State and Type of Corporate / Institution

State of Corporate / Institution \*

Type of Corporate / Institution \*

![](_page_8_Picture_5.jpeg)

**Educational Institutions**  $\mathbf{v}$ 

![](_page_8_Picture_7.jpeg)

Mandatory fields are marked with an asterisk (\*)  $\mathbf{R}$  .

State Bank Collect is a unique service for paying online to educational institutions, temples, charities and/or any other corporates/institutions who maintain their accounts with the Bank.  $\mathbf{a}$  .